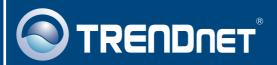

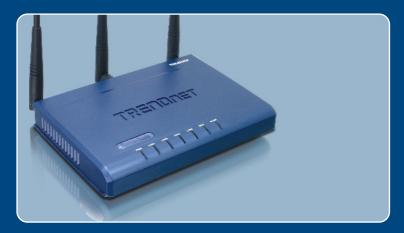

**Quick Installation Guide** 

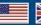

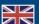

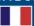

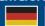

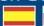

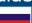

# **Table of Contents**

| English                       | • |
|-------------------------------|---|
| 1. Before You Start           | , |
| 2. Hardware Installation      | 2 |
| Configure the Wireless Router | 3 |
|                               |   |
| Troubleshooting               | 5 |

#### 1. Before You Start

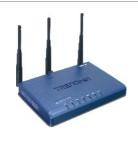

#### **Package Contents**

- TEW-631BRP
- · Quick Installation Guide
- User's Guide CD-ROM
- 1 x 4dBi Detachable Antenna
- 1 x RJ-45 Ethernet Cable (Yellow)
- Power Adapter (5V, 2.5A)

#### **Installation Requirements**

- A computer with a wired or wireless network adapter properly installed.
- · Broadband Internet
- · Installed Cable or DSL Modem
- Web Browser: Internet Explorer (5.0 or higher)

### **Application**

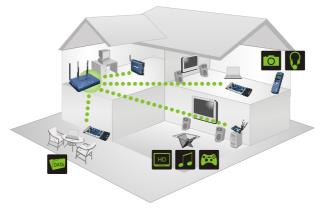

#### 2. Hardware Installation

Note: Gather all information related to your Internet Connection before you start. If necessary, contact your Internet Service Provider (ISP).

 Verify that you have an Internet connection when connecting your computer directly to the Cable or DSL modem.

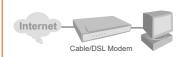

2. Connect one end of the yellow RJ-45 cable to one of the TEW-631BRP's LAN ports. Connect the other end of the cable to the computer's Ethernet port. Then connect the 4dBi detachable antenna.

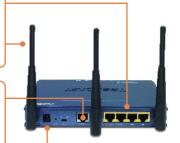

- Connect one end of a RJ-45 cable to the TEW-631BRP's WAN port. Connect the other end of the cable to your modem.
- **4.** Connect the AC Power Adapter to the TEW-631BRP and then to a power outlet.
- Verify that the following panel lights are on: Power, LAN, WAN and WLAN.

# 3. Configure the Wireless Router

<u>Note</u>: It is recommended that you configure the Wireless Router from a wired computer.

1. Open your web browser, type http://192.168.1.1 in the Address bar, and press Enter.

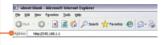

 Enter the User Name and Password, and then click Log In. User Name: Admin By default, there is no password.

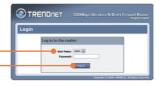

 Click Basic, click Internet, click setup wizard and then click Launch Internet Connection Setup Wizard.

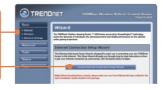

 Enter the same password in both fields and then click Next.
By default, there is no password.

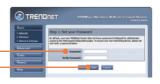

5. Select your Time Zone and then click **Next**.

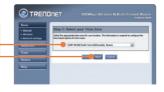

**6.** Select the proper Internet Connection type and then click **Next**.

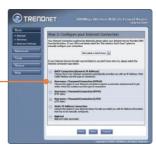

Configure the settings based on information provided by your ISP. Then click Next.

8. Click Reboot the Device.

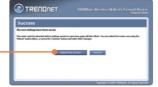

9. Click OK.

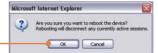

### Your installation is now complete.

For detailed information regarding the TEW-631BRP's configuration and advanced settings, please refer to the Troubleshooting section, User's Guide CD-ROM, or TRENDnet's website at http://www.trendnet.com.

### **Troubleshooting**

Q1: I typed http://192.168.1.1 in my Internet Browser's Address Bar, but an error message says "The page cannot be displayed." How can I get into the TEW-631BRP's web configuration page?

A1: First, check your hardware settings again by following the instructions in Section 2. Second, make sure the LAN and WLAN lights are lit. Third, make sure your TCP/IP settings are set to **Obtain an IP address automatically** (see the steps below).

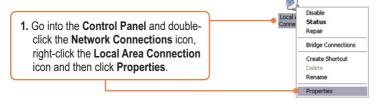

Click Internet Protocol (TCP/IP) and then click Properties. Then click on Obtain an IP address automatically.

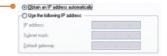

Fourth, press on the factory reset button for 15 seconds.

Q2: I am not sure what type of Internet Account Type I have for my Cable/DSL connection. How do I find out?

**A2:** Contact your Internet Service Provider's (ISP) support service for the correct information.

Q3: I went through the Internet Connection Setup Wizard, but I can not get onto the Internet. What should I do?

A3: First, verify that you can get onto the Internet with a direct connection into your modem. Second, contact your ISP and verify all the information that you have in regards to your Internet connection settings is correct. Third, power cycle your modem and router. Unplug the power to the modem and router. Wait 30 seconds, and then reconnect the power to the modem. Wait for the modem to fully boot up, and then reconnect the power to the router.

# Q4: All the settings are correct, but I can not make a wireless connection to the Modem. What should I do?

A4: First, make sure that the WLAN switch on the back of the router is set to on. Second, double check that the WLAN light on the Router is lit. Third, power cycle the TEW-631BRP. Unplug the power to the TEW-631BRP. Wait 15 seconds, then plug the power back in to the TEW-631BRP. Fourth, log into the TEW-631BRP (see Section 3). Click on Basic and then Wireless. Make sure Enable Wireless is checked. Fifth, contact the manufacturer of your wireless network adapter and make sure the wireless network adapter is configured with the proper SSID. The preset SSID of the Access Point is TRENDnet.

If you still encounter problems or have any questions regarding the **TEW-631BRP**, please contact TRENDnet's Technical Support Department.

#### Certifications

This equipment has been tested and found to comply with FCC and CE Rules. Operation is subject to the following two conditions:

- (1) This device may not cause harmful interference.
- (2) This device must accept any interference received. Including interference that may cause undesired operation.

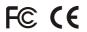

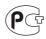

Waste electrical and electronic products must not be disposed of with household waste. Please recycle where facilities exist. Check with you Local Authority or Retailer for recycling advice.

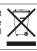

NOTE: THE MANUFACTURER IS NOT RESPONSIBLE FOR ANY RADIO OR TV INTERFERENCE CAUSED BY UNAUTHORIZED MODIFICATIONS TO THIS EQUIPMENT. SUCH MODIFICATIONS COULD VOID THE USER'S AUTHORITY TO OPERATE THE EQUIPMENT.

#### **ADVERTENCIA**

En todos nuestros equipos se mencionan claramente las caracteristicas del adaptador de alimentacón necesario para su funcionamiento. El uso de un adaptador distinto al mencionado puede producir daños fisicos y/o daños al equipo conectado. El adaptador de alimentación debe operar con voltaje y frecuencia de la energia electrica domiciliaria existente en el pais o zona de instalación.

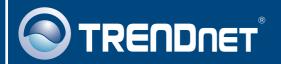

# TRENDnet Technical Support

US · Canada

Toll Free Telephone: 1(866) 845-3673

24/7 Tech Support

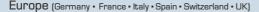

Toll Free Telephone: +00800 60 76 76 67

English/Espanol - 24/7

Francais/Deutsch - 11am-8pm, Monday - Friday MET

#### Worldwide

Telephone: +(31)(0) 20 504 05 35

English/Espanol - 24/7

Francais/Deutsch - 11am-8pm, Monday - Friday MET

## **Product Warranty Registration**

Please take a moment to register your product online. Go to TRENDnet's website at http://www.trendnet.com

# TRENDNET

20675 Manhattan Place Torrance, CA 90501 USA

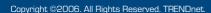